## **Calculating your citations and H-index at Scholar.google.com**

ISI and SCOPUS both allow you to check and calculate your citations and H-index. But both databases are limited to peer-reviewed journals only. Books, book chapters and reports are not covered. Scholar.google is changing this. You can check your Google citations on the following way. First, go to the website o[f http://scholar.google.com:](http://scholar.google.com/)

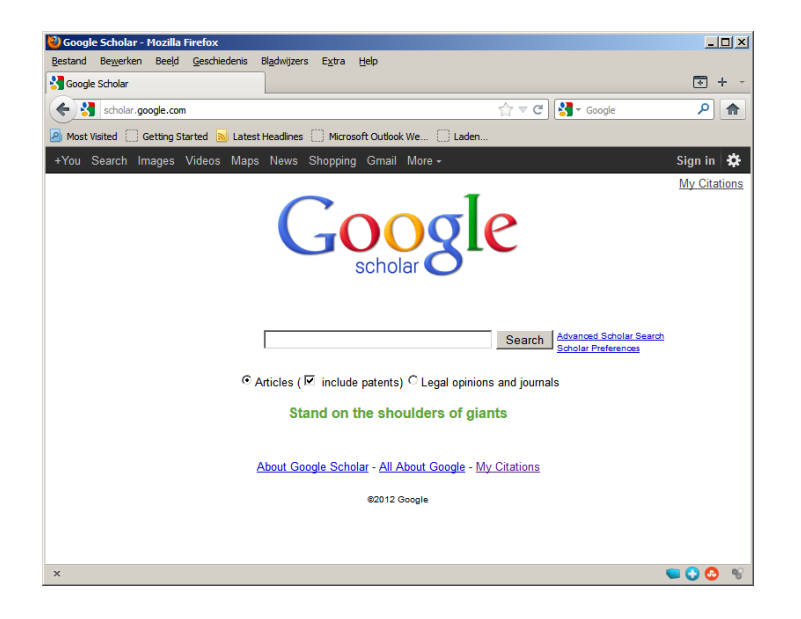

Second, sign in with your WUR email (or private email) by clicking on the sign-in button (if you do not yet have an account create an account, in which you indicate that you work at Wageningen University):

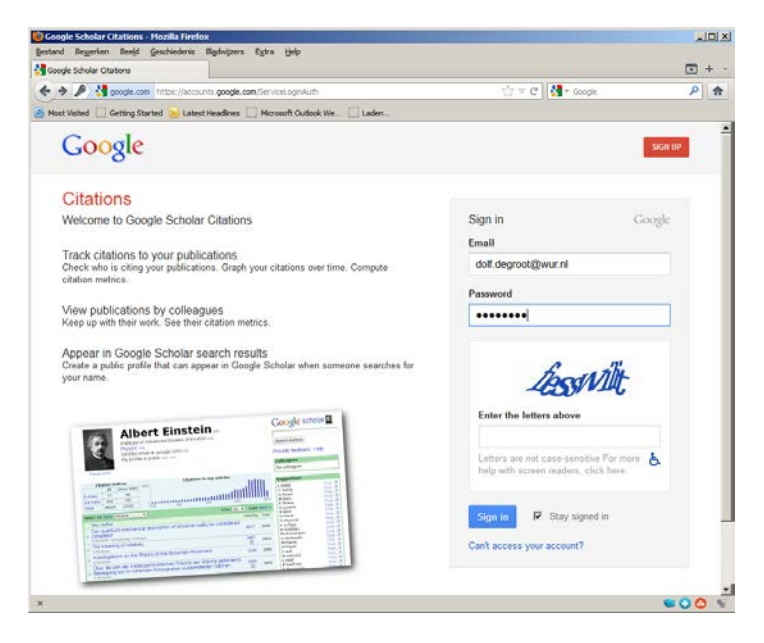

Create a Google.scholar profile by filling in function and affiliation and WUR-email:

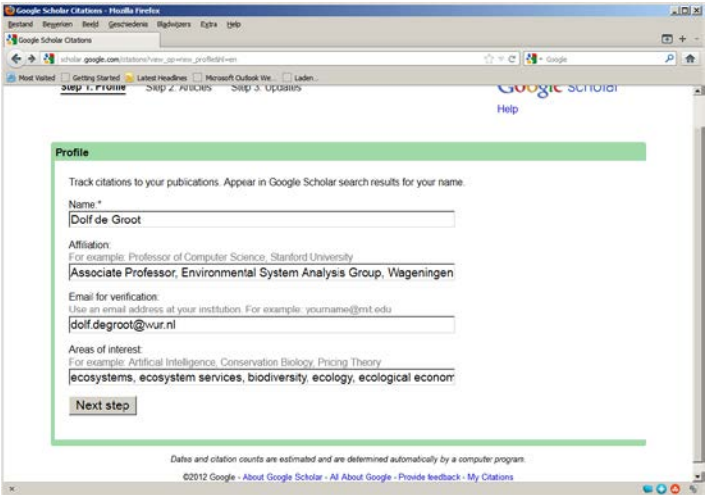

Search for your publications and add them to your list. Be aware the sometimes your name is spelled differently (e.g. Dolf de Groot, R de Groot or Dolf D. Groot). Be sure that you include all:

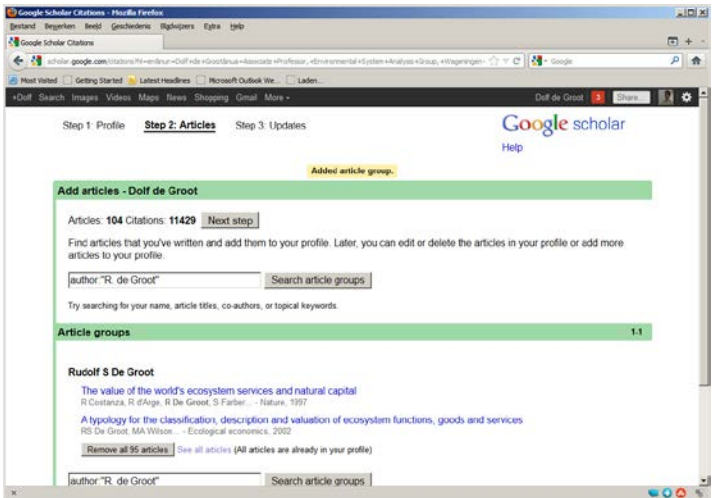

Then check the list by removing publications that are not yours, merging publications that are listed more than once, edit publications etc. This is quite straight forward and does not take too much time. Save the final list.

Finally create your profile:

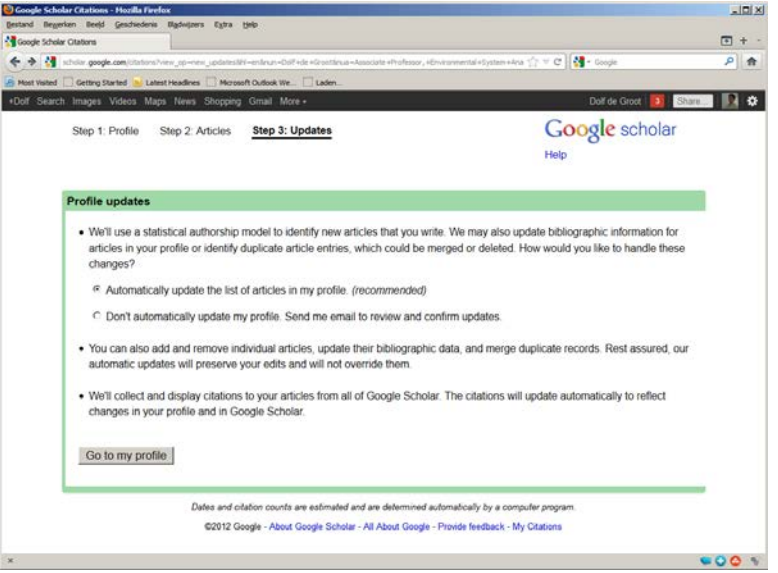

If ready, please add a picture and update the text, if necessary. You can also add a link to your personal webpage at your department. If you make your profile public, everybody can check and immediately link to your papers and thus creates a better exposure to your papers. This is how the final page looks like:

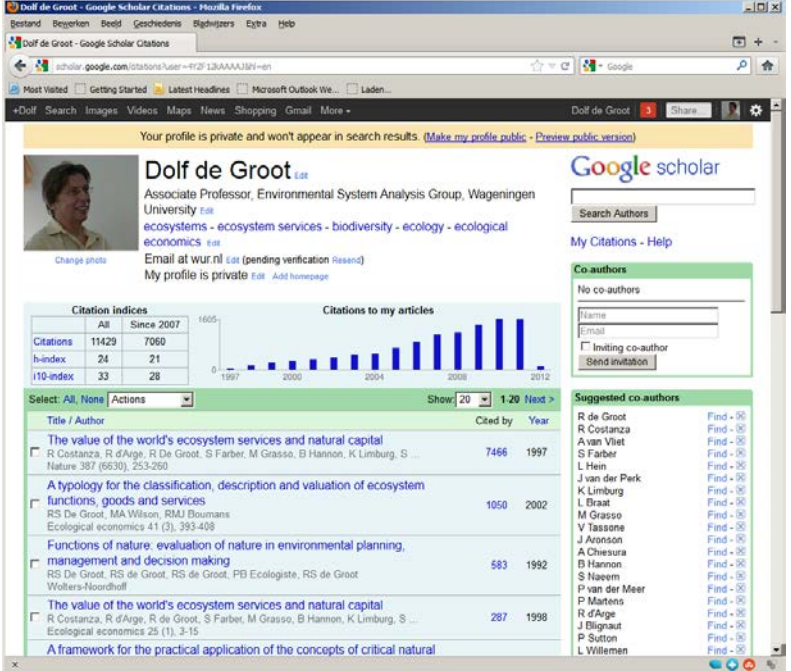

Google searches the major publication sources and Google Books but also includes all the items listed in Wageningen Yield of the library. Your list must thus be complete for the period that you have been working for WUR. Getting an idea of you H-index is easier in Google than in ISI or SCOPUS (and often higher as well).